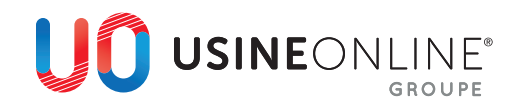

## **AJOUT D'UNE TÉLÉCOMMANDE SUPPLÉMENTAIRE SUR UN VOLET ROULANT**

Cette manipulation peut être réalisée avec les télécommandes Telis, Centralis, Chronis, Situo, Smoove, et les différents récepteurs de volets roulants.

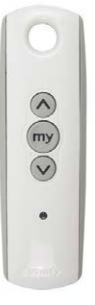

**TELIS 1** Commande déjà mémorisée

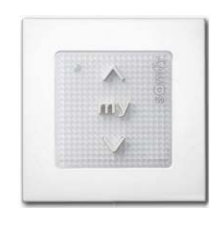

**SMOOVE** Commande à ajouter

## **1. Ouverture de la mémoire du volet roulant**

Prenez la télécommande qui pilote déjà le volet roulant, puis restez appuyé 3 secondes sur le bouton « PROG » situé au dos de la télécommande (le volet effectue un mouvement).

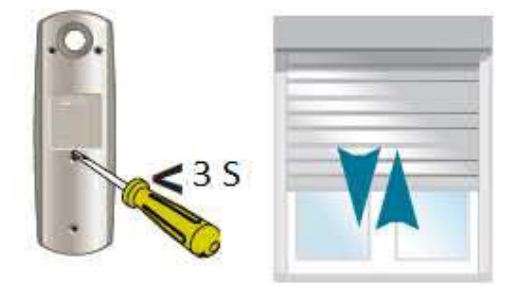

**Arrière Telis**

**Bref mouvement-OK**

## **2. Ajout de la télécommande**

Prenez la télécommande que vous souhaitez ajouter, puis faites juste une impulsion sur le bouton « PROG » situé au dos de la télécommande. (Le volet effectue de nouveau un mouvement).

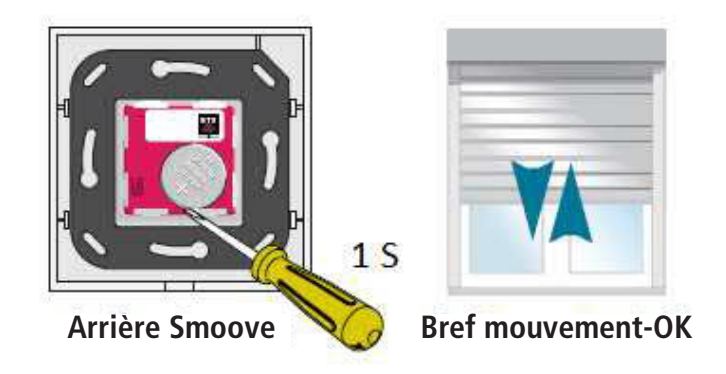

**Votre nouvelle télécommande est enregistrée sur votre volet roulant !**